Search StopDoingITWrong **StopDoingITWrong**  [\(http://www.stopdoingitwrong.co.uk/feed/\)](http://www.stopdoingitwrong.co.uk/feed/) [\(https://www.facebook.com/Stopdoingitwrongcouk-422297757860391/timeline/\)](https://www.facebook.com/Stopdoingitwrongcouk-422297757860391/timeline/) [\(https://twitter.com/SDitW\)](https://twitter.com/SDitW)

(http://lnkd.in/9ruGF3) (https://www.youtube.com/dhttp://**www.youtube.com/dhttp://www.youtube.com/dhttp://www.youtube.com/dhttp://www.youtube.com/dhttp://www.youtube.com/dhttp://www.youtube.com/dhttp://www.youtube.com/dhtt** 

# VMware vCenter Server 5.1 Database is Full

Posted on [May 12, 2013 \(http://www.stopdoingitwrong.co.uk/vmware-vcenter-server-5-1-database-is-full/\),](http://www.stopdoingitwrong.co.uk/vmware-vcenter-server-5-1-database-is-full/) updated on [August 20, 2013 \(http://www.stopdoingitwrong.co.uk/vmware-vcenter-server-5-1-database-is-full/\)](http://www.stopdoingitwrong.co.uk/vmware-vcenter-server-5-1-database-is-full/) [by Rob Phillips](http://www.stopdoingitwrong.co.uk/author/admin/) (http://www.stopdoingitwrong.co.uk/author/admin/)

#### **vm**ware<sup>®</sup>

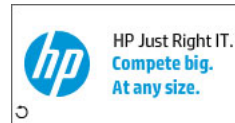

Soluzioni di virtualizzazione semplici ed efficaci. Riduci i costi, Aumenta l'efficienza. **Scarica l'eBook** Server HP ProLiant Gen9 con processori Intel® Xeon® Intel Inside<sup>®</sup> per potenti soluzioni.

If your vCenter Server Service won't start and you are seeing event IDs 1105 and 1827 then your database is full. You are probably running the database in a SQL Express instance where the licensing limits the size of databases.

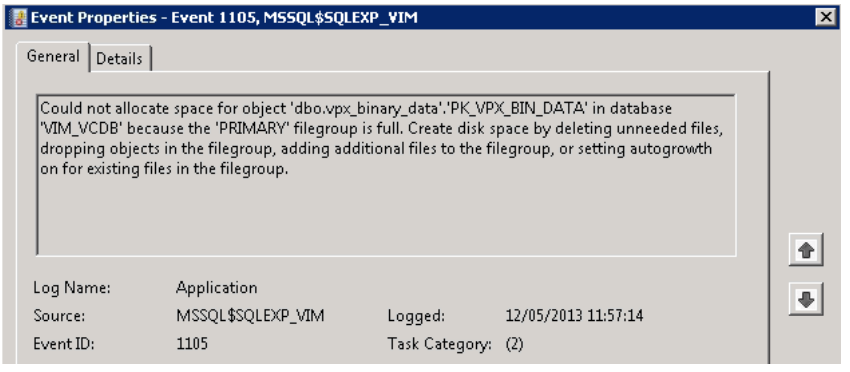

[\(http://www.stopdoingitwrong.co.uk/wp-content/uploads/2013/05/VCSQLEvent1.png\)](http://www.stopdoingitwrong.co.uk/wp-content/uploads/2013/05/VCSQLEvent1.png)

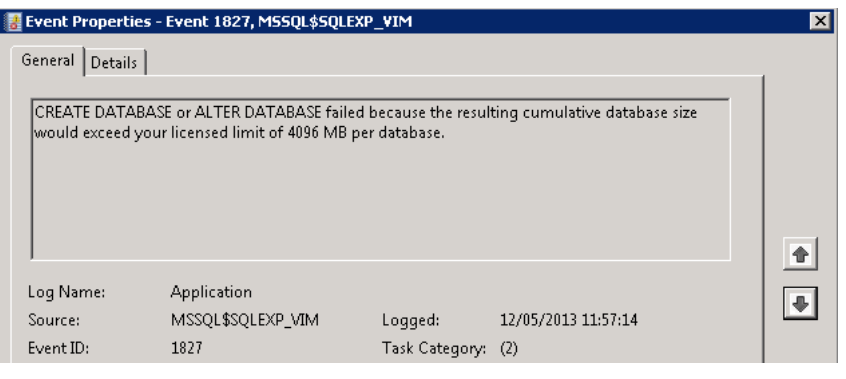

[\(http://www.stopdoingitwrong.co.uk/wp-content/uploads/2013/05/VCSQLEvent2.png\)](http://www.stopdoingitwrong.co.uk/wp-content/uploads/2013/05/VCSQLEvent2.png)

Here are a few things you can do to make the database smaller. These are taken from the following VMWare KBA's http://kb.vmware.com/selfservice/microsites/search.do?

cmd=displayKC&docType=kc&docTypeID=DT\_KB\_1\_1&externalId=1025914

(http://kb.vmware.com/selfservice/microsites/search.do?

[cmd=displayKC&docType=kc&docTypeID=DT\\_KB\\_1\\_1&externalId=1025914\)](http://kb.vmware.com/selfservice/microsites/search.do?cmd=displayKC&docType=kc&docTypeID=DT_KB_1_1&externalId=1025914) and

http://kb.vmware.com/selfservice/microsites/search.do?language=en\_US&cmd=displayKC&externalId=1007453 [\(http://kb.vmware.com/selfservice/microsites/search.do?language=en\\_US&cmd=displayKC&externalId=1007453\)](http://kb.vmware.com/selfservice/microsites/search.do?language=en_US&cmd=displayKC&externalId=1007453)

You can run any or all of these as required to free up as much space as you deem neccessary. I would leave option 2 until last as it does clear down old event and task data, although hopefully you won't be needing these older events.

If the vCenter Server Service is running then stop it before you carry out any of these and also ensure you have a good backup.

# 1. Truncate all performance data

1.1 Open SQL Management Studio and connect to the database.

1.2 Right click on the vCenter database (named VIM\_VCDB by default) and click 'New Query'.

# Top Posts

- [Server 2012 RDS 'there are no Remote Deskt](http://www.stopdoingitwrong.co.uk/server-2012-rds-there-are-no-remote-desktop-license-servers/) License Servers...' (http://www.stopdoinaitwrona.co.uk/server-2
- rds-there-are-no-remote-desktop-license-ser VMware vCenter Server 5.1 Database is Full
- [\(http://www.stopdoingitwrong.co.uk/vmware](http://www.stopdoingitwrong.co.uk/vmware-vcenter-server-5-1-database-is-full/)vcenter-server-5-1-database-is-full/)
- Exchange 2013 Migration Outlook Anywhere Issues
- (http://www.stopdoingitwrong.co.uk/exchang 2013-migration-outlook-anywhere-proxy-issu
- $\bullet$  Exchange 2013 Wildcard There is a problem the proxy server's security certificate (http://www.stopdoingitwrong.co.uk/exchang 2013-wildcard-there-is-a-problem-with-the-p
- servers-security-certificate/) Exchange 2010 re-index mailbox database [\(http://www.stopdoingitwrong.co.uk/exchang](http://www.stopdoingitwrong.co.uk/exchange-2010-re-index-mailbox-database/) 2010-re-index-mailbox-database/)
- Exchange 2010 Unread Mail Count [\(http://www.stopdoingitwrong.co.uk/exchang](http://www.stopdoingitwrong.co.uk/exchange-2010-unread-mail-count/) 2010-unread-mail-count/)
- KMS client won't activate [\(http://www.stopdoingitwrong.co.uk/kms-clie](http://www.stopdoingitwrong.co.uk/kms-client-wont-activate/)
- wont-activate/) • Grant permission to public folder and subfold
- (http://www.stopdoingitwrong.co.uk/grant[permission-to-public-folder-and-subfolders/\)](http://www.stopdoingitwrong.co.uk/grant-permission-to-public-folder-and-subfolders/) Exchange 2016 RTM is here
- (http://www.stopdoingitwrong.co.uk/exchand 2016-rtm-is-here/)
- $\bullet$  SQL Database Mail Exchange 2010 421 4.3.2 timeouts

(http://www.stopdoingitwrong.co.uk/databas mail-exchange-2010-421-4-3-2-and-timeouterrors/)

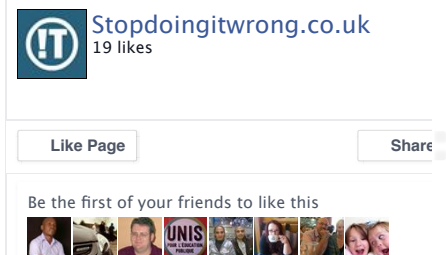

# [Free Backup for](https://googleads.g.doubleclick.net/aclk?sa=l&ai=CF-xFBoMvVv7cKefr7Qb3loWQBtHFtbcGoZSr19sCwI23ARABINKWix5g_YqzhLQToAHPtL7KA8gBAagDAcgDwwSqBK4BT9BzQlXPHJ-mX8dYJDd2kskU2WKC-O_2ckeVB3CFIiyhyHHJc_qPqOMgTJdxZdZ_UHmIsscW-j-HmioHPko1A-L6f-xDPZzJu1zM0orIxg1ePlrgCQm4n8ujadeQotUbrIWlRngQ05m0LfoXEvNjWJhaiwvBPwqSx2egcopxthlyUBek_LSKV3DRFpXmSskViOxxIZpHYNhgQBNAMsi1tB5efxA9sB_oSCX7Zk9JgAeZy8E1qAemvhuoB7XBG9gHAdgTAQ&num=1&sig=AOD64_3Yl6GacUzYQIBuWylNjbO8ezrWZw&client=ca-pub-1786014864058547&adurl=http://arcycle.com/arcycle_vmbackup_vmware) your ESXi

Agentless reliable ESXi backup and replication. Use it Free Now !

 $\cap$   $\cap$ 

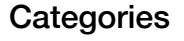

**[Cisco](http://www.stopdoingitwrong.co.uk/category/categories/cisco/)** 

 $\triangleright$ 

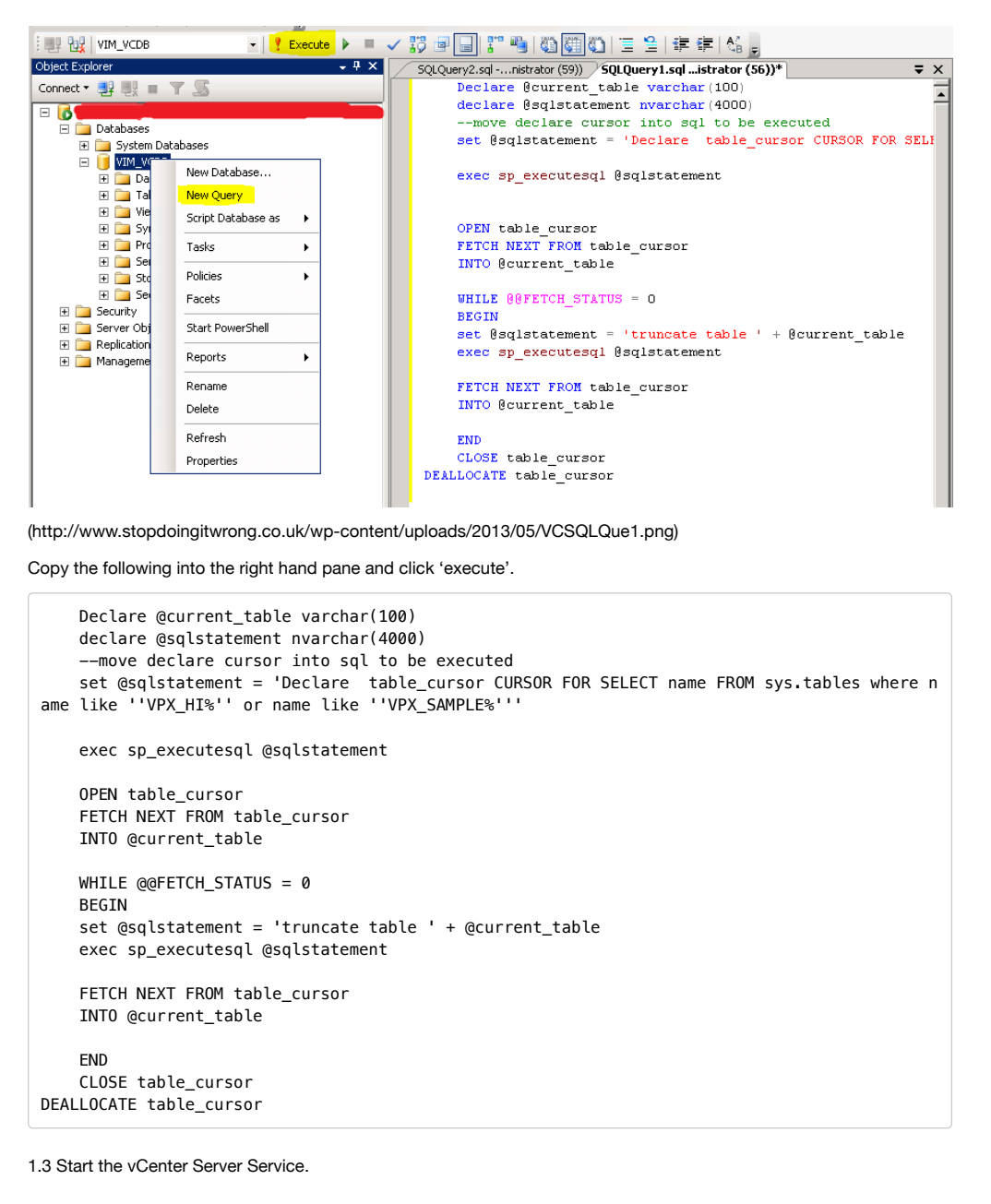

### 2. Purge old data from the database

2.1 Connect to the database with SQL Server Management Studio.

2.2 Expand 'databases' –> 'VIM\_VCDB' –> 'Tables' and locate 'dbo.VPX\_Parameter', right click on it and click 'Edit Top 200 Rows'.

# [Monitor DB Performance](http://www.googleadservices.com/pagead/aclk?sa=L&ai=CAOR4BoMvVt6nK4fB7QaAw4ewDvHwqtkG0dPE_tsCwI23ARABINKWix5g_YqzhLQToAGXpYPfA8gBAagDAcgDwwSqBK0BT9CxNiD-kn8QaZT86eERsOwLc3F0UAzN02cZlaSE9piXwifGkDd8hpNXRvdcjjbFgdCaTRE5XGp-JhYMsj-exhql2_fIMWDuIZ0c_Cv2EdJ7aoLbZRB44x4WfDUo-2czyg13sLUYQYhZ7rNPTOTZCU_7MrOwpcO4Mi1XBeD6X7OvpYhHEWw7UYbV8gRRQ9dKUIKvSnbzOfVan3CrHCWWA_QaDQr3oPajk-dlR-uIBgGAB9Ha_CCoB6a-G6gHtcEb2AcB&num=1&cid=5Gj4EY0IePbePK0JOcYy4MTG&sig=AOD64_3KjbRU7h_-6sBNs8hchR_Sm6Kc1w&client=ca-pub-1786014864058547&adurl=http://dtdg.co/1W6779D)

Visualize Database performance in real time. Free 14-day Trial!

 $O$   $O$ 

2.3 Edit the rows 'event.maxAge' and 'event.maxAgeEnabled' as per below.

[\(http://www.stopdoingitwrong.co.uk/category/cat](http://www.stopdoingitwrong.co.uk/category/categories/cisco/)egory ories/cisco/)

Citrix [\(http://www.stopdoingitwrong.co.uk/category/cat](http://www.stopdoingitwrong.co.uk/category/categories/citrix/) ories/citrix/)

Exchange [\(http://www.stopdoingitwrong.co.uk/category/cat](http://www.stopdoingitwrong.co.uk/category/categories/exchange/)egory/category/category/category/ ories/exchange/)

Hyper-V [\(http://www.stopdoingitwrong.co.uk/category/cat](http://www.stopdoingitwrong.co.uk/category/categories/hyper-v/) ories/hyper-v/)

Miscellaneous [\(http://www.stopdoingitwrong.co.uk/category/cat](http://www.stopdoingitwrong.co.uk/category/categories/miscellaneous/) ories/miscellaneous/)

News [\(http://www.stopdoingitwrong.co.uk/category/cat](http://www.stopdoingitwrong.co.uk/category/categories/news/) ories/news/)

Office 365 [\(http://www.stopdoingitwrong.co.uk/category/cat](http://www.stopdoingitwrong.co.uk/category/categories/office-365/) ories/office-365/)

PowerShell [\(http://www.stopdoingitwrong.co.uk/category/cat](http://www.stopdoingitwrong.co.uk/category/categories/powershell/) ories/powershell/)

Server 2012 [\(http://www.stopdoingitwrong.co.uk/category/cat](http://www.stopdoingitwrong.co.uk/category/categories/server-2012/)egory/ ories/server-2012/)

SQL Server [\(http://www.stopdoingitwrong.co.uk/category/cat](http://www.stopdoingitwrong.co.uk/category/categories/sql-server/)egory/ ories/sql-server/)

Veeam (http://www.stopdoingitwrong.co.uk/category/ca ories/veeam-categories/)

VMWare [\(http://www.stopdoingitwrong.co.uk/category/cat](http://www.stopdoingitwrong.co.uk/category/categories/vmware/) ories/vmware/)

Windows Server [\(http://www.stopdoingitwrong.co.uk/category/cat](http://www.stopdoingitwrong.co.uk/category/categories/windows-server/) ories/windows-server/)

**WordPress** [\(http://www.stopdoingitwrong.co.uk/category/cat](http://www.stopdoingitwrong.co.uk/category/categories/wordpress-categories/) ories/wordpress-categories/)

 $\mathbb{D}$ 

#### VMware vCenter Server 5.1 Database is Full - StopDoingITWrong 27/10/15 18:22

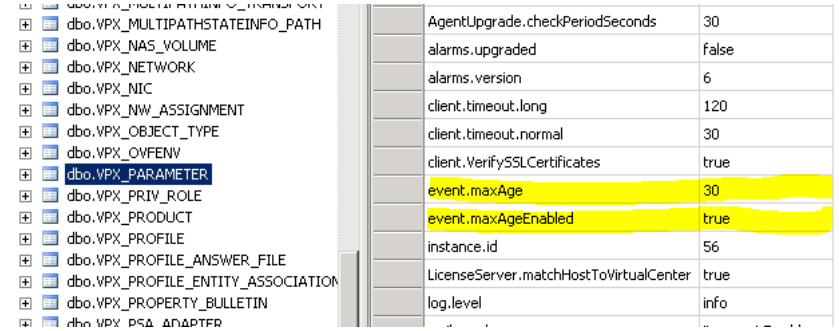

[\(http://www.stopdoingitwrong.co.uk/wp-content/uploads/2013/05/VCSQLtab.png\)](http://www.stopdoingitwrong.co.uk/wp-content/uploads/2013/05/VCSQLtab.png)

2.4 Navigate to 'VIM\_VCDB' -> 'Programmability' -> 'Stored Procedures' and right click on

'dbo.cleanup\_events\_tasks\_proc' then click 'Execute Stored Procedure'. This will purge old task and event data from the database and may take some time.

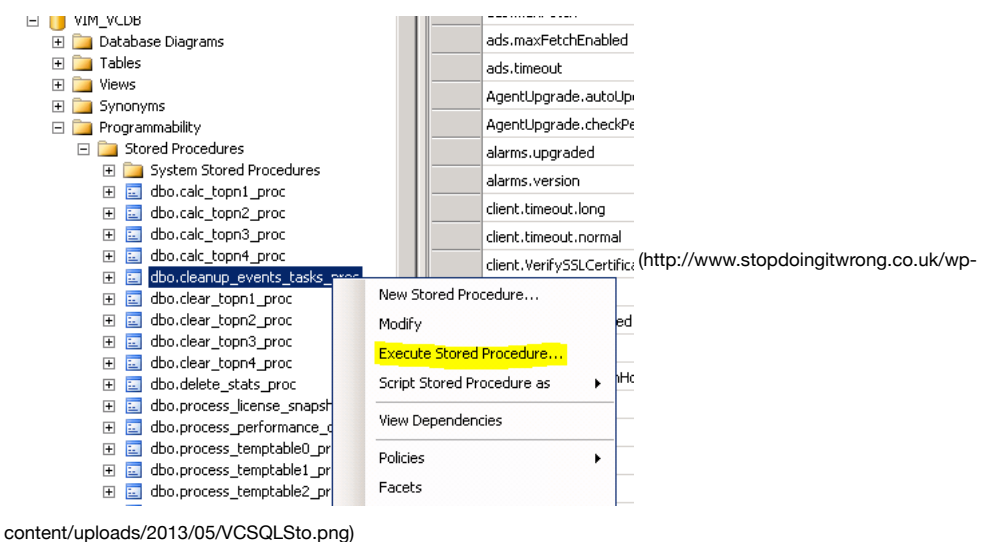

2.5 Start the vCenter Server Service.

### 3. Shrink the SQL database

3.1 As before connect using SQL Server Management Studio.

3.2 Right click on the VIM\_VCDB database and click properties. Under options set the 'Reovery model' to 'Simple' and click OK.

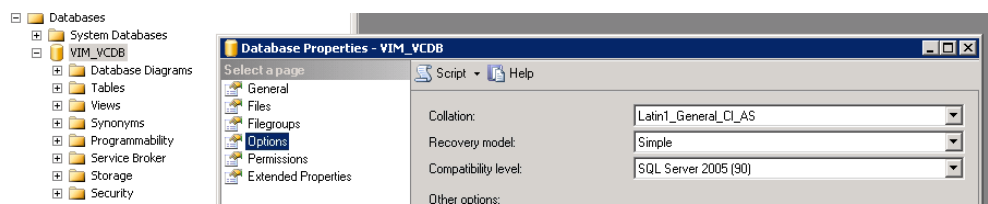

[\(http://www.stopdoingitwrong.co.uk/wp-content/uploads/2013/05/VCSQLRec.png\)](http://www.stopdoingitwrong.co.uk/wp-content/uploads/2013/05/VCSQLRec.png)

3.3 Right click on 'VIM\_VCDB' and go to 'Tasks' –> 'Shrink' –> 'Database'.

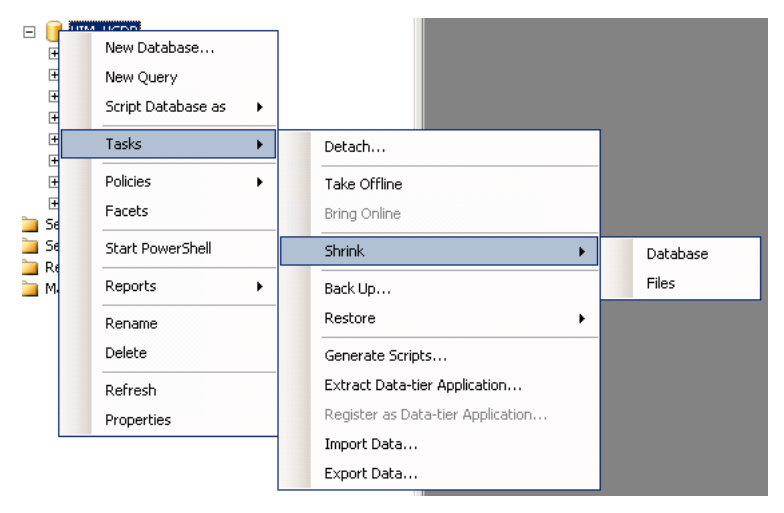

[\(http://www.stopdoingitwrong.co.uk/wp-content/uploads/2013/05/VCSQLShr.png\)](http://www.stopdoingitwrong.co.uk/wp-content/uploads/2013/05/VCSQLShr.png)

3.4 Click on OK to shrink the database.

3.5 Start the vCenter Server Service.

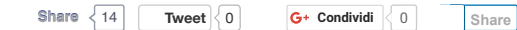

[This entry was posted in S](http://www.stopdoingitwrong.co.uk/category/categories/vmware/)[QL Server \(http://www.stopdoingitwrong.co.uk/category/categories/sql-server/\)](http://www.stopdoingitwrong.co.uk/category/categories/sql-server/)[, VMWare](http://www.stopdoingitwrong.co.uk/category/categories/vmware/) [\(http://www.stopdoingitwrong.co.uk/category/categories/vmware/\) and tagged esx](http://www.stopdoingitwrong.co.uk/tag/esx/) [\(http://www.stopdoingitwrong.co.uk/tag/esx/\),](http://www.stopdoingitwrong.co.uk/tag/sql-server/) [esxi \(http://www.stopdoingitwrong.co.uk/tag/esxi/\)](http://www.stopdoingitwrong.co.uk/tag/esxi/)[, SQL Server](http://www.stopdoingitwrong.co.uk/tag/sql-server/) [\(http://www.stopdoingitwrong.co.uk/tag/sql-server/\), SQL Server Management Studio](http://www.stopdoingitwrong.co.uk/tag/sql-server-management-studio/) (http://www.stopdoingitwrong.co.uk/tag/sql-server-management-studio/), vCenter [\(http://www.stopdoingitwrong.co.uk/tag/vcenter/\), vCenter Server \(http://www.sto](http://www.stopdoingitwrong.co.uk/tag/vcenter/)[pdoingitwrong.co.uk/tag/vcenter](http://www.stopdoingitwrong.co.uk/tag/vcenter-server/)[server/\), v](http://www.stopdoingitwrong.co.uk/tag/vmware-2/)[eeam \(http://www.stopdoingitwrong.co.uk/tag/veeam/\)](http://www.stopdoingitwrong.co.uk/tag/veeam/)[, vmware](http://www.stopdoingitwrong.co.uk/tag/vmware-2/) (http://www.stopdoingitwrong.co.uk/tag/vmware-2/). Bookmark the permalink [\(http://www.stopdoingitwrong.co.uk/vmware-vcenter-server-5-1-database-is-full/\).](http://www.stopdoingitwrong.co.uk/vmware-vcenter-server-5-1-database-is-full/)

← [Help someone is attacking my network! \(http://www.stopdoingitwrong.co.uk/help-someone-is-attacking-my](http://www.stopdoingitwrong.co.uk/help-someone-is-attacking-my-network/)network/)

How to Update Cisco Router DSL Firmware → [\(http://www.stopdoingitwrong.co.uk/how-to-update-cisco-router](http://www.stopdoingitwrong.co.uk/how-to-update-cisco-router-dsl-firmware/)dsl-firmware/)

# 13 thoughts on "VMware vCenter Server 5.1 Database is Full"

*Jay2ayo* says:

[October 14, 2015 at 4:04 pm \(http://www.stopdoingitwrong.co.uk/vmware-vcenter-server-5-1-database-is-full/#comm](http://www.stopdoingitwrong.co.uk/vmware-vcenter-server-5-1-database-is-full/#comment-199070) 199070)

#### Hi,

Many thanks for the excellent write up and willingness to share,i followed the steps in the article it works like charm. Please keep it up .

Cheers!!!

[Reply \(http://www.stopdoingitwrong.co.uk/vmware-vcenter-server-5-1-database-is-full/?replytocom=199070#respo](http://www.stopdoingitwrong.co.uk/vmware-vcenter-server-5-1-database-is-full/?replytocom=199070#respond)

*Doug* says:

[July 9, 2015 at 5:20 am \(http://www.stopdoingitwrong.co.uk/vmware-vcenter-server-5-1-database-is-full/#comment-](http://www.stopdoingitwrong.co.uk/vmware-vcenter-server-5-1-database-is-full/#comment-169927)169927)

Thanks so much for this! I found VMware's KB article(s) about this, and this is much easier to digest and just as helpfu others have mentioned #2 was what actually freed an appreciable amount of space up, with the added bonus of preventing these events from filling up the DB again.

[Reply \(http://www.stopdoingitwrong.co.uk/vmware-vcenter-server-5-1-database-is-full/?replytocom=169927#respo](http://www.stopdoingitwrong.co.uk/vmware-vcenter-server-5-1-database-is-full/?replytocom=169927#respond)

*[Nicolas \(http://www.telefonicadelsur.cl\)](http://www.telefonicadelsur.cl/)* says:

[June 11, 2015 at 3:33 pm \(http://www.stopdoingitwrong.co.uk/vmware-vcenter-server-5-1-database-is-full/#comment](http://www.stopdoingitwrong.co.uk/vmware-vcenter-server-5-1-database-is-full/#comment-155494)-155494)

Muchas gracias! vCenter levantó sin problemas.

[Reply \(http://www.stopdoingitwrong.co.uk/vmware-vcenter-server-5-1-database-is-full/?replytocom=155494#respo](http://www.stopdoingitwrong.co.uk/vmware-vcenter-server-5-1-database-is-full/?replytocom=155494#respond)

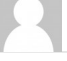

#### *Rene Skriver* says:

[January 5, 2015 at 7:36 am \(http://www.stopdoingitwrong.co.uk/vmware-vcenter-server-5-1-database-is-full/#comme](http://www.stopdoingitwrong.co.uk/vmware-vcenter-server-5-1-database-is-full/#comment-85989) 85989)

Thank you sir. This got my vCenter server up and running again, after many other failed attempts.

What differs in this guide from the others I've tried is the dbo.cleanup\_events\_tasks\_proc, so I believe this is the golde egg.

[Reply \(http://www.stopdoingitwrong.co.uk/vmware-vcenter-server-5-1-database-is-full/?replytocom=85989#respon](http://www.stopdoingitwrong.co.uk/vmware-vcenter-server-5-1-database-is-full/?replytocom=85989#respond)

Pingback: VMware vCenter Server 5.1 Database is Full | ITSolutionDesign [\(http://itsolutiondesign.wordpress.com/2014/12/10/vmware-vcenter-server-5-1-database-is-full/\)](http://itsolutiondesign.wordpress.com/2014/12/10/vmware-vcenter-server-5-1-database-is-full/)

#### *Godwin A* says:

[October 31, 2014 at 4:20 pm \(http://www.stopdoingitwrong.co.uk/vmware-vcenter-server-5-1-database-is](http://www.stopdoingitwrong.co.uk/vmware-vcenter-server-5-1-database-is-full/#comment-46712)full/#comment-46712)

great work.this procedure definitely worked to stop the continous crashing of vCenter Server service..

[Reply \(http://www.stopdoingitwrong.co.uk/vmware-vcenter-server-5-1-database-is-full/?replytocom=46712#respon](http://www.stopdoingitwrong.co.uk/vmware-vcenter-server-5-1-database-is-full/?replytocom=46712#respond)

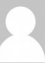

#### *[Kora Bhatt \(http://nowebsite\)](http://nowebsite/)* says:

[October 28, 2014 at 7:29 am \(http://www.stopdoingitwrong.co.uk/vmware-vcenter-server-5-1-database-is](http://www.stopdoingitwrong.co.uk/vmware-vcenter-server-5-1-database-is-full/#comment-45259)full/#comment-45259)

Hi

Thanks for the article. Is this applicable to vcenter 5.0 as well ? We use vcenter 5.0 and utilization of vim\_vcdb is 9700M

[Reply \(http://www.stopdoingitwrong.co.uk/vmware-vcenter-server-5-1-database-is-full/?replytocom=45259#respon](http://www.stopdoingitwrong.co.uk/vmware-vcenter-server-5-1-database-is-full/?replytocom=45259#respond)

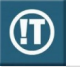

#### *RobBot* says:

[October 28, 2014 at 4:14 pm \(http://www.stopdoingitwrong.co.uk/vmware-vcenter-server-5-1-database-is](http://www.stopdoingitwrong.co.uk/vmware-vcenter-server-5-1-database-is-full/#comment-45425)full/#comment-45425)

#### Hi,

Yes works fine on vCenter 5.0, 5.1, 5.5 not sure on earlier than that but 4.1 is unsupported now anyway.

Thanks for reading.

[Reply \(http://www.stopdoingitwrong.co.uk/vmware-vcenter-server-5-1-database-is-full/?replytocom=4542](http://www.stopdoingitwrong.co.uk/vmware-vcenter-server-5-1-database-is-full/?replytocom=45425#respond)

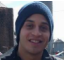

### *Cesar* says:

[September 17, 2014 at 12:31 am \(http://www.stopdoingitwrong.co.uk/vmware-vcenter-server-5-1-database-is](http://www.stopdoingitwrong.co.uk/vmware-vcenter-server-5-1-database-is-full/#comment-27218)full/#comment-27218)

Thank you for this post and your hard work.

[Reply \(http://www.stopdoingitwrong.co.uk/vmware-vcenter-server-5-1-database-is-full/?replytocom=27218#respon](http://www.stopdoingitwrong.co.uk/vmware-vcenter-server-5-1-database-is-full/?replytocom=27218#respond)

*[Lewis \(http://www.freemcptraining.com\)](http://www.freemcptraining.com/)* says: [August 19, 2014 at 2:59 am \(http://www.stopdoingitwrong.co.uk/vmware-vcenter-server-5-1-database-is-full/#comme](http://www.stopdoingitwrong.co.uk/vmware-vcenter-server-5-1-database-is-full/#comment-15756) 15756)

Hi, I found that running the vCenter rollup jobs fixed my database size as suggested here: [http://www.itsupportforum.net/topic/vmware-vcenter-database-is-huge/ \(http://www.itsupportforum.net/topic/vmware](http://www.itsupportforum.net/topic/vmware-vcenter-database-is-huge/)vcenter-database-is-huge/)

Basically, my colleague had migrated my vCenter DB, but hadn't moved the jobs. We had to recreate them and run the

[Reply \(http://www.stopdoingitwrong.co.uk/vmware-vcenter-server-5-1-database-is-full/?replytocom=15756#respon](http://www.stopdoingitwrong.co.uk/vmware-vcenter-server-5-1-database-is-full/?replytocom=15756#respond)

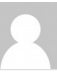

#### *Dmitriy Dvoryanchuk* says:

[May 3, 2014 at 7:28 pm \(http://www.stopdoingitwrong.co.uk/vmware-vcenter-server-5-1-database-is-full/#comment-](http://www.stopdoingitwrong.co.uk/vmware-vcenter-server-5-1-database-is-full/#comment-774)774)

The last step didn't free up the space for me, I had to manually execute the query:

DBCC SHRINKDATABASE ( VIM\_VCDB , 5);

Thanks for the excellent writeup!

[Reply \(http://www.stopdoingitwrong.co.uk/vmware-vcenter-server-5-1-database-is-full/?replytocom=774#respond\)](http://www.stopdoingitwrong.co.uk/vmware-vcenter-server-5-1-database-is-full/?replytocom=774#respond)

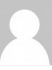

#### *Marco* says:

[April 23, 2014 at 11:30 pm \(http://www.stopdoingitwrong.co.uk/vmware-vcenter-server-5-1-database-is](http://www.stopdoingitwrong.co.uk/vmware-vcenter-server-5-1-database-is-full/#comment-762)full/#comment-762)

Thx for the dbo.cleanup\_events\_tasks\_proc hint, I wasn't able to release space with any other steps, only manually execute dbo.cleanup\_events\_tasks\_proc was releasing 8 GB!

[Reply \(http://www.stopdoingitwrong.co.uk/vmware-vcenter-server-5-1-database-is-full/?replytocom=762#respond\)](http://www.stopdoingitwrong.co.uk/vmware-vcenter-server-5-1-database-is-full/?replytocom=762#respond)

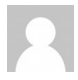

#### *Chris Smallwood* says:

[April 11, 2014 at 8:59 pm \(http://www.stopdoingitwrong.co.uk/vmware-vcenter-server-5-1-database-is-full/#comment](http://www.stopdoingitwrong.co.uk/vmware-vcenter-server-5-1-database-is-full/#comment-759)-759)

I really appreciated this write up. I have been struggling with this for months. Nothing that I have tried up until this poir has helped much at all. This article freed up almost 50% of the DB!!! Thank you!!

[Reply \(http://www.stopdoingitwrong.co.uk/vmware-vcenter-server-5-1-database-is-full/?replytocom=759#respond\)](http://www.stopdoingitwrong.co.uk/vmware-vcenter-server-5-1-database-is-full/?replytocom=759#respond)

## Leave a Reply

Your email address will not be published.

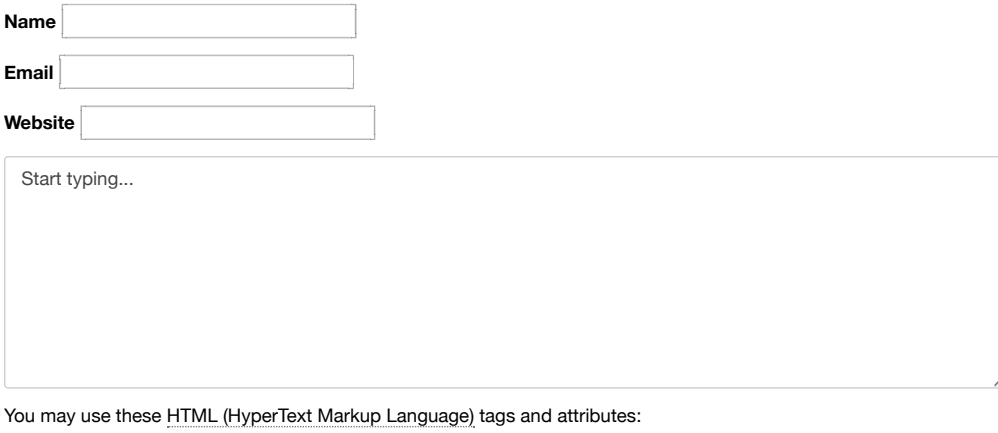

<a href="" title=""> <abbr title=""> <acronym title=""> <b> <blockquote cite=""> <cite> <code> <del datetime=""> <em> <i> <q cite=""> <s> <strike> <strong>

Post Comment

 $\bar{\omega}$ 

**Notify me of follow-up comments by email.**

**Notify me of new posts by email.**

[Proudly powered by WordPress \(http://wordpress.org/\)](http://wordpress.org/)